## Тестування

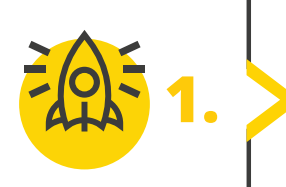

*Тестування – важливий етап при створенні програми. Саме завдяки йому можна впевнитися, що завдання виконано вірно, та результат виконання коду саме той, що очікували. Перший етап на шляху виправлення програми – виявити помилку. Тож спробуйте знайти та визначити тип помилки (синтаксична, помилка виконання чи семантична) у наведених прикладах.*

Створіть вікно та намалюйте прямокутник у ньому.

## import pygame

```
# Створення вікна
screen = pygame.display.set_mode((600, 400))
# Заповнення вікна білим кольором
screen.fill('blue')
```

```
# Оновлення вікна
pygame.display.update()
```

```
# Створення прямокутника
pygame.draw.rect(screen, ('black'), 100, 100, 200, 200)
```
 Якщо a меньше або дорівнює b, програма виводить на екран сповіщення про помилку.

```
import pygame
if a > b:
  print("Biram!")
else:
  print("Помилка!")
```
Якщо a дорівнює b, програма виводить на екран сповіщення про помилку.

```
a = 10b = 5if a = b:
  print("Biraw!")
else:
  print("Помилка!"
```
Усі права захищені. Ніяка частина цієї публікації не може бути відтворена, збережена в пошуковій системі або передана в будь-якій іншій формі будь-якими способами без письмового дозволу видавця. © Binary Logic та © Видавництво «Лінгвіст» надає дозвіл на копіювання цих сторінок із позначкою «фотокопія» для вчителів, які працюють за виданнями видавництва «Лінгвіст». За жодних обставин ніяка частина цього матеріалу не може бути скопійована для перепродажу або для іншого використання.

Створіть вікно та намалюйте прямокутник у ньому.

## import pygame

```
# Створення вікна
screen = pygame.display.set mode((100, 100))
# Заповнення вікна білим кольором
screen.fill((255, 255, 255))
# Створення прямокутника
pygame.draw.rect(screen, (0, 0, 0), (100, 100, 200, 200))
# Оновлення вікна
pygame.display.update()
```
## *ПІДКАЗКА*

*У наведених прикладах може бути більше ніж одна помилка.*

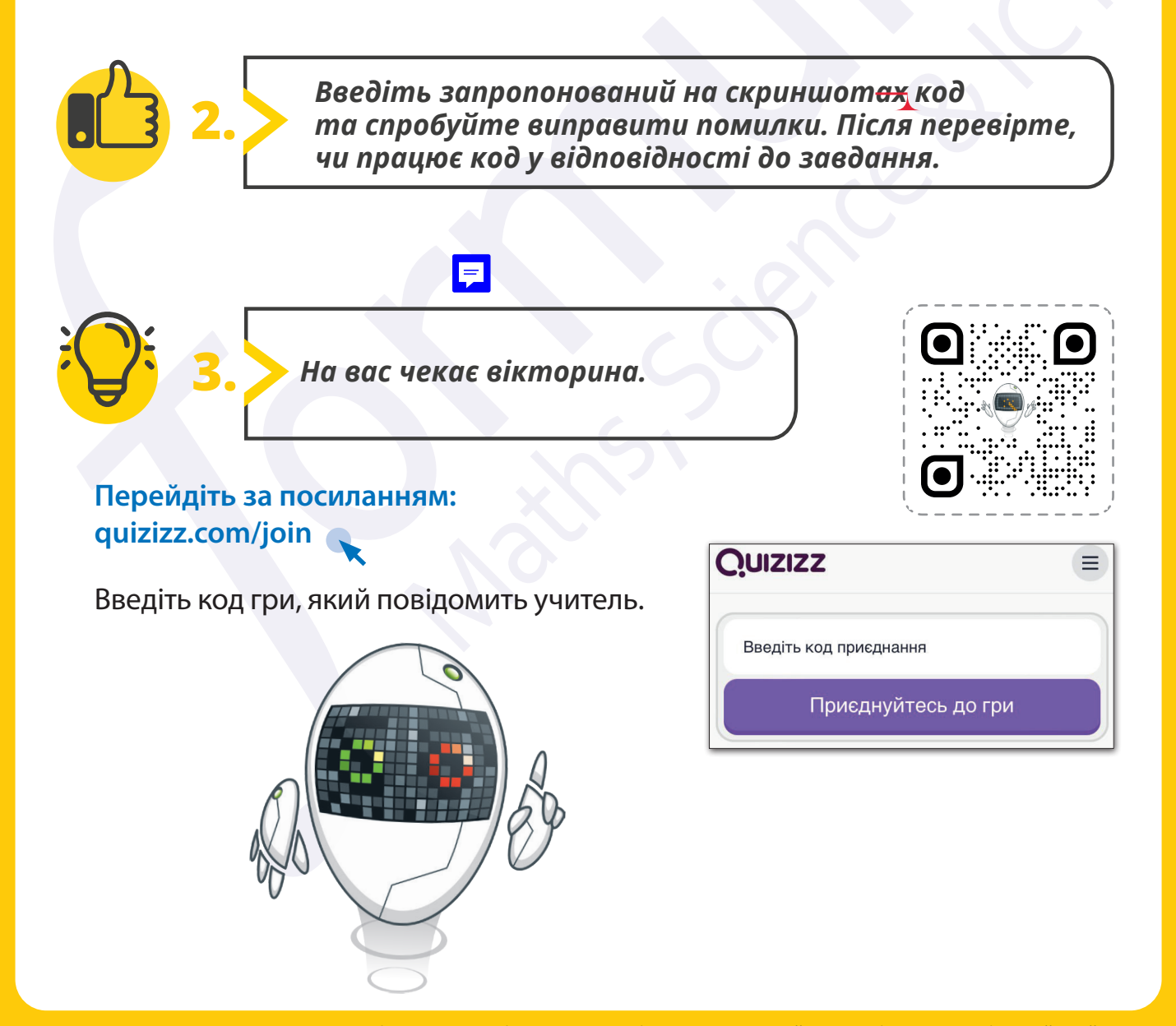

Усі права захищені. Ніяка частина цієї публікації не може бути відтворена, збережена в пошуковій системі або передана в будь-якій іншій формі будь-якими способами без письмового дозволу видавця. © Binary Logic та © Видавництво «Лінгвіст» надає дозвіл на копіювання цих сторінок із позначкою «фотокопія» для вчителів, які працюють за виданнями видавництва «Лінгвіст». За жодних обставин ніяка частина цього матеріалу не може бути скопійована для перепродажу або для іншого використання.